## **FICHE TECHNIQUE 10**

# **Stocker des données avec un microcontrôleur (carte SD)**

## **Énoncé**

Le stockage des données produites par un microcontrôleur peut se faire sous la forme d'un fichier texte sur une carte SD. Certaines cartes à microcontrôleur, comme la carte Arduino™ Ethernet, intègrent directement un lecteur de carte microSD mais on peut aussi utiliser un module externe microSD alimenté et contrôlé par une carte à microcontrôleur de type Arduino basique. Ce module externe microSD peut être implanté sur une platine d'expérimentation comportant également des capteurs et il est géré par la bibliothèque de programmes SD dans les exemples de l'EDI Arduino.

### **Technique**

**Étape 1**Utiliser un exemple de code source déjà écrit dans l'EDI Arduino pour gérer une carte SD.

• Ouvrir l'EDI Arduino et charger un exemple de programme utilisant la bibliothèque SD. La fiche méthode proposée utilise l'exemple Datalogger : Fichier/Exemples/SD/Datalogger.

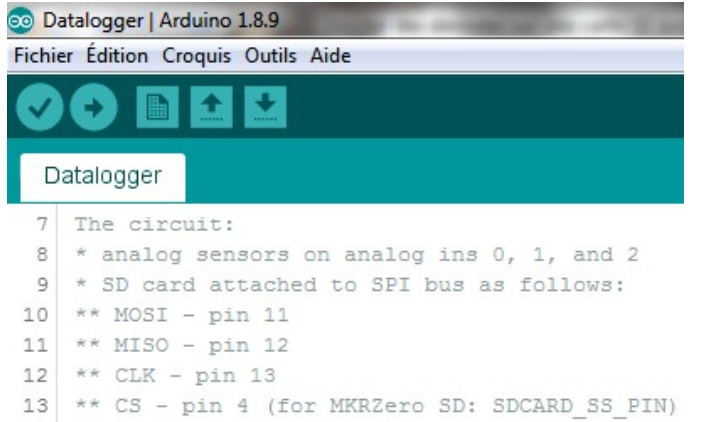

• Réaliser le câblage du module lecteur de carte SD si on n'utilise pas une carte à microcontrôleur avec un module microSD.

**Étape 2** Téléverser le code source dans le microcontrôleur et le tester.

- Connecter la carte à microcontrôleur sur un des ports USB de l'ordinateur puis sélectionner le bon port COM de communication : Outil/Port/COMXX/(.....).
- Enregistrer le code source dans un dossier en le renommant puis téléverser ce programme dans le microcontrôleur et tester son fonctionnement en ouvrant le moniteur série.
- Retirer la carte SD du lecteur et observer le message renvoyé par le code source dans le moniteur série.

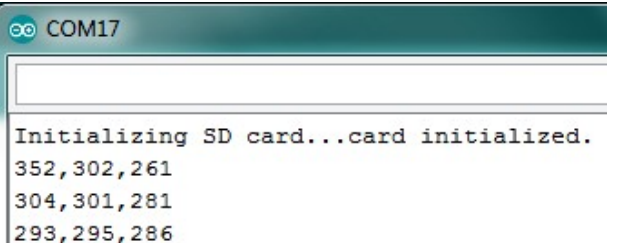

**Étape 3** Lire la carte SD sur un ordinateur et enregistrer le fichier texte de données.

- Lire le contenu de la carte microSD sur un ordinateur (utiliser un adaptateur que l'on insère dans le lecteur de carte SD intégré ou un lecteur USB de carte SD).
- Sélectionner le fichier texte de données DATALOG.TXT, l'enregistrer puis l'ouvrir et comparer le début de son contenu à celui renvoyé par le moniteur série : quels problèmes se posent alors ?

**Étape 4** Enregistrer des données expérimentales synchronisées avec le temps.

- Modifier le code source pour obtenir des données récupérées à partir des tensions présentes entre les entrées analogiques et la masse qui soient synchronisées et enregistrées toutes les secondes. Pour cela, on rappelle que l'on peut utiliser :
	- o la fonctions delay() qui permet de temporiser l'exécution du code.
	- o la fonction millis() qui permet de récupérer le temps écoulé en millisecondes depuis la mise en marche ou la réinitialisation du microcontrôleur.
- Modifier ensuite le programme pour enregistrer les données toutes les minutes. On peut aussi utiliser une horloge externe pour réaliser cette fonction.

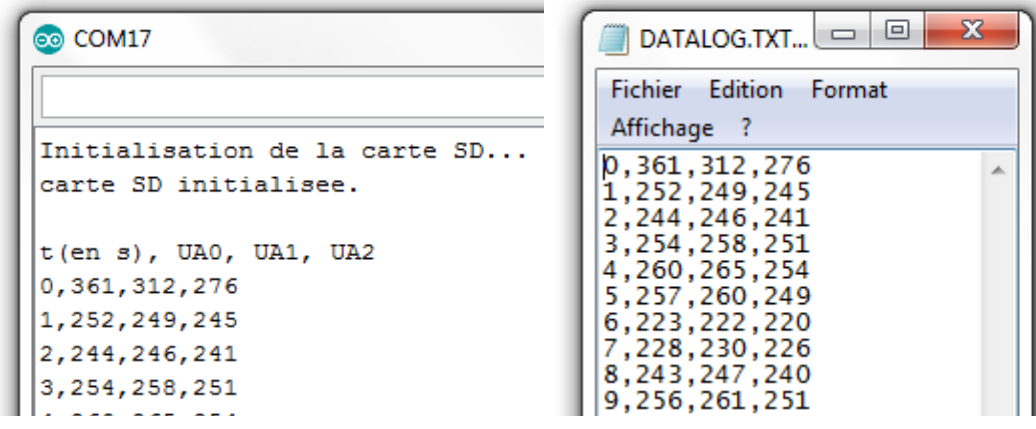

### **Pour s'entraîner**

- Tester la procédure avec un fichier léger (moins d'une dizaine de valeurs) avant de traiter vos fichiers plus volumineux.
- Une fois vos données récupérées dans le fichier texte, il est possible de traiter ces données avec un tableur généraliste, un tableur scientifique ou un langage de programmation.